# **Démarrer un appel en conférence**

Créez une conférence et appelez plusieurs interlocuteurs connectés dans votre liste de contacts XpertEye.

#### Avant de commencer:

- Assurez-vous d'être connecté à Internet et à XpertEye.
- Vérifiez que vous êtes sur la même région du serveur que vos contacts.
	- 1. Cliquez sur l'icône  $\overset{\circ}{\mathsf{a}}$ - $\overset{\circ}{\mathsf{a}}$ .

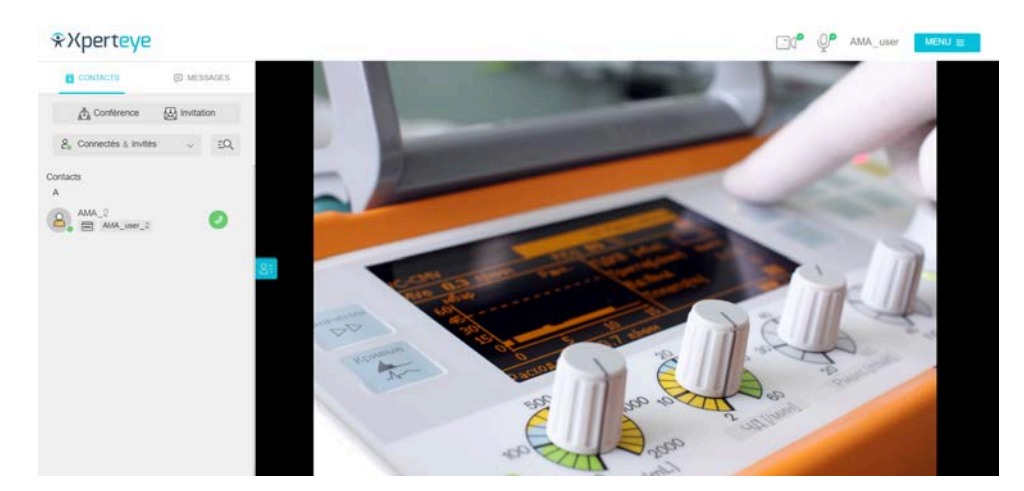

- 2. Sélectionnez le(s) contact(s) à ajouter.
- 3. Cliquez sur **SUIVANT**.

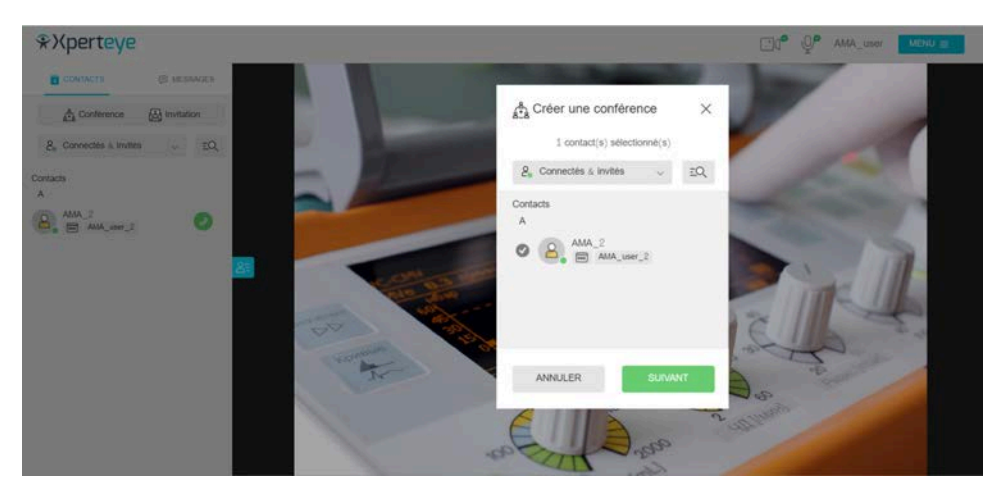

- 4. Définissez un nom pour la conférence.
- 5. Définissez la durée.
- 6. Si vous souhaitez désactiver la synchronisation du Tableau, cliquez sur Plus d'options, puis décochez la case **Ouverture synchronisée du tableau**.
- 7. Puis cliquez sur **CRÉER**.

La conférence démarre automatiquement.

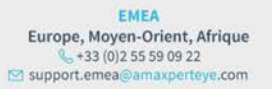

AMÉRIQUES Amériques du Nord et Sud  $(41)8003806127$ support.northamerica@ama erteve.com

APAC Asie-Pacifique  $( +852) 300 16 030$ support.apac@amaxperteye.com

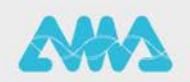

### **Démarrer un appel en conférence**

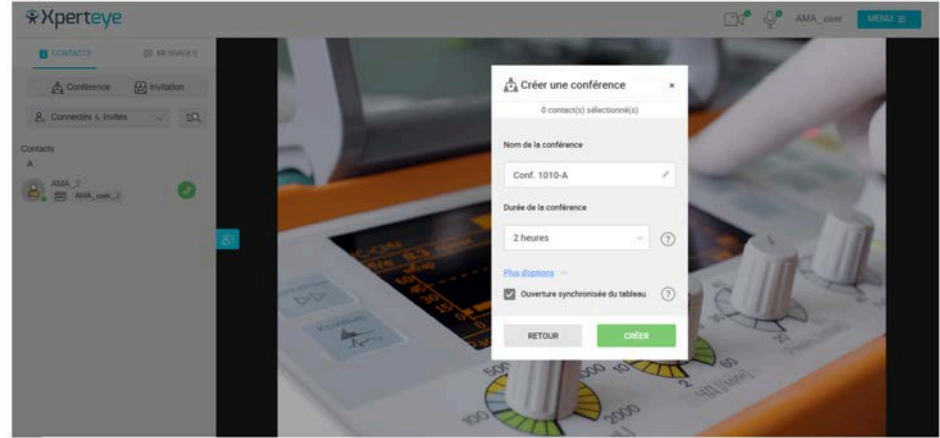

8. Cliquez sur l'icône  $\bigcirc$ .

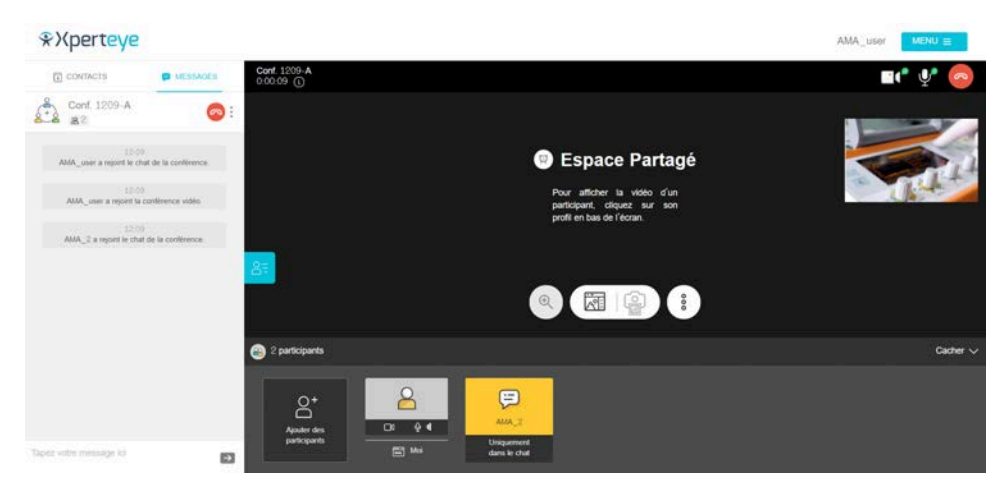

9. Sélectionnez le(s) contact(s) que vous souhaitez ajouter à la conférence.

### 10.Cliquez sur **AJOUTER**.

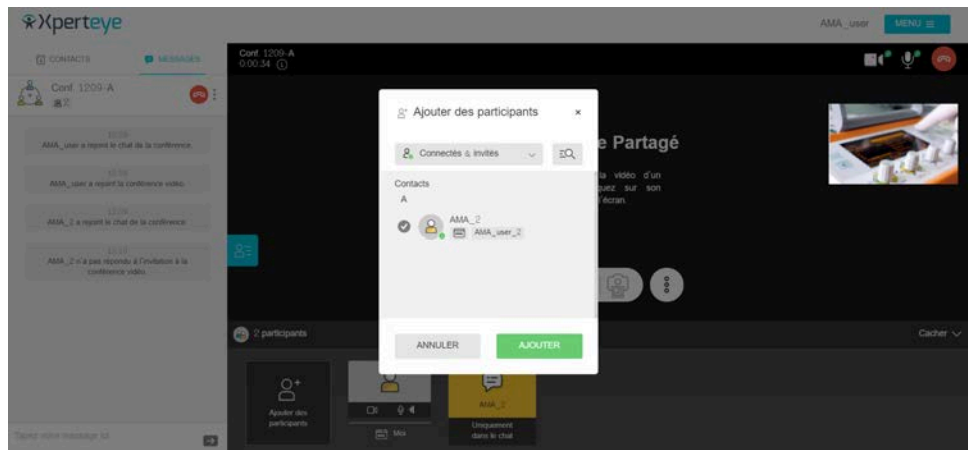

**Remarque :** Chaque participant peut ajouter des utilisateurs XpertEye à la conférence.

11.À la fin de l'appel, vous pouvez télécharger les médias partagés et les informations de l'appel en activant le

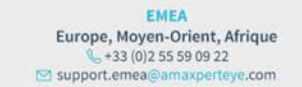

AMÉRIQUES Amériques du Nord et Sud  $\bigotimes (+1) 800 380 6127$  Support.northamerica@amax erteve.com

APAC Asie-Pacifique<br>
(+852) 300 16 030 support.apac@amaxperteye.com

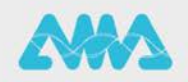

https://support.amaxperteye.com

# **Démarrer un appel en conférence**

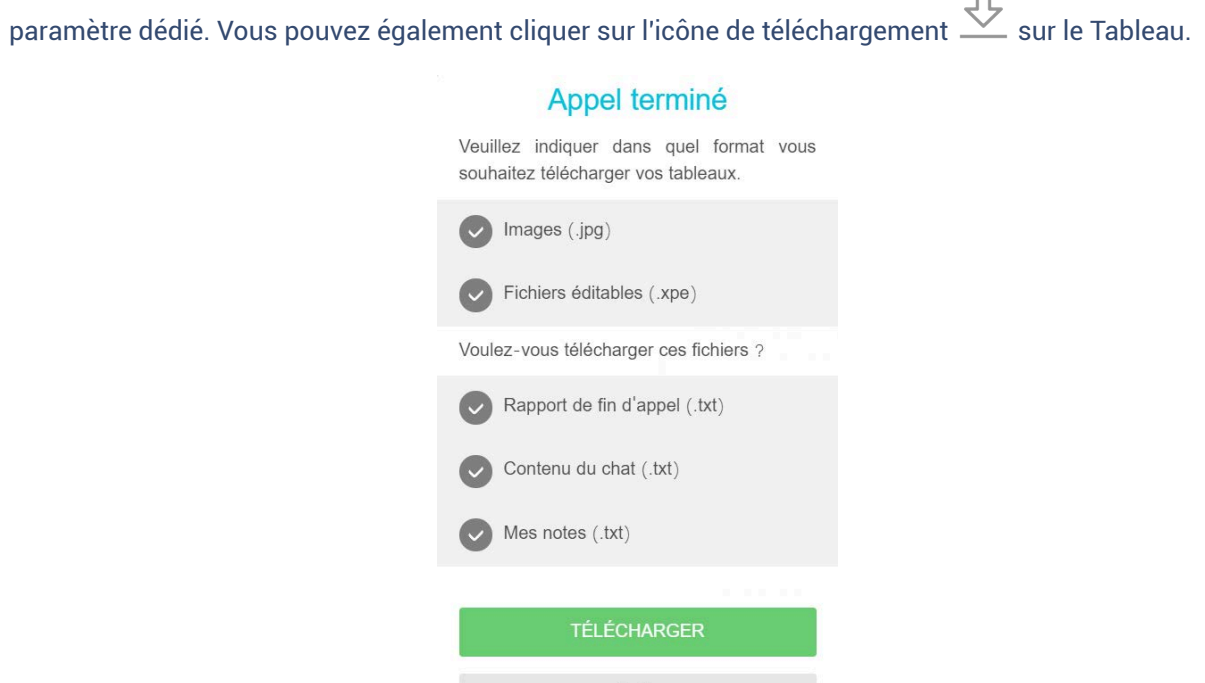

NE PAS TÉLÉCHARGER

12.Sélectionnez les fichiers à télécharger :

- **Contenu du chat (.txt)**
- **Rapport de fin d'appel (.txt)**

13.Pour activer ce paramètre, cliquez sur **MENU** *>* **Paramètres** *>* **Options de fin d'appel** et sélectionnez les fichiers que vous souhaitez télécharger à la fin de l'appel.

#### **Remarque :**

- Ceci est seulement possible si le mode Confidentiel est désactivé.
- Les fichiers seront téléchargés au format .zip et disponibles sur votre ordinateur dans votre dossier de **Téléchargements**.
- Vous devez télécharger les médias avant la fin de l'appel, sinon les fichiers seront supprimés.

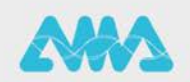